# BRI トラブルシューティングでの show isdn status コマンドの使用

### 内容

[概要](#page-0-0) [前提条件](#page-1-0) [要件](#page-1-1) [使用するコンポーネント](#page-1-2) [表記法](#page-1-3) [show isdn status の出力について](#page-2-0) レイヤ1物理層が Deactivated になっている場合の例 [レイヤ 2 が NOT Activated になっている場合の例](#page-5-1) [無効な SPID の例](#page-6-0) [関連情報](#page-6-1)

### <span id="page-0-0"></span>概要

このドキュメントでは、統合サービス デジタル網(ISDN)のトラブルシューティングの方法に ついて説明します。このトラブルシューティングでは、show isdn status コマンドを使用して、 ISDN 基本速度インターフェイス (BRI)のレイヤ1が ACTIVE、レイヤ2の状態が MULTIPLE\_FRAME\_ESTABLISHED、サービス プロファイル識別子(SPID)が有効であること を確認します。これらの条件がすべて満たされていれば、恐らくこれは ISDN のレイヤ 1 または レイヤ 2 の問題ではありません。さらにトラブルシューティングを行うには、「debug isdn q931 コマンドを使用した ISDN BRI レイヤ 3 のトラブルシューティング」を参照してください。この ドキュメントでは、show isdn status コマンドを使用して問題を切り分ける方法を詳しく説明し ます。ただし、show isdn status コマンドを使用して、問題がこのドキュメントで説明する症状 の 1 つであることが判明している場合は、該当するトラブルシューティングと設定リソースのセ クションに直接に進むことができます。

- レイヤ 1 ステータス: DEACTIVATED
- Layer 2 Status: Layer 2 NOT Activated
- Spid Status: SPID number NOT valid
- [レイヤ1とレイヤ2はアクティブです。SPID がValid](//www.cisco.com/en/US/tech/tk801/tk379/technologies_tech_note09186a0080093c1a.shtml)
- [DDR ダイヤラ プロファイルによる ISDN BRI の設定の場合](//www.cisco.com/en/US/tech/tk801/tk133/technologies_configuration_example09186a0080093c2e.shtml)
- [DDR ダイヤラ マップを使用する BRI 間ダイヤルアップの設定](//www.cisco.com/en/US/tech/tk801/tk133/technologies_configuration_example09186a00800943ad.shtml)

show isdn status コマンドでは、すべての ISDN インターフェイスまたは特定の ISDN インターフ ェイスのステータスが表示されます。ISDN Basic Rate Interface(BRI)をトラブルシューティン グする場合、ルータが電話会社の ISDN 交換機と正しく通信できるかどうかをまず判別する必要 があります。これが確認されていると、ダイヤラ インターフェイス、対象トラフィック定義、 PPP ネゴシエーション、認証障害など、上位レベルの問題のトラブルシューティングに進むこと ができます。

注:世界の一部(特にヨーロッパ)では、アクティブなコールがない場合、電話会社のISDNスイ ッチはレイヤ1または2を非アクティブにすることができます。したがって、アクティブなコール がない場合、show isdn status では、レイヤ 1 とレイヤ 2 がダウンであると表示されます。しか し、コールが発生すると、レイヤ 1 とレイヤ 2 が有効になります。BRI が機能しているかどうか を確認するには、BRI コール テストを実施します。コールが成功した場合は、ISDN をさらにト ラブルシューティングする必要はありません。

## <span id="page-1-0"></span>前提条件

### <span id="page-1-1"></span>要件

ルータが電話会社の ISDN 交換機と通信できるようにするための BRI の設定は簡単です。

- 1. BRI インターフェイス用にスイッチ タイプを正しく設定する必要があります。電話会社に問 い合せ、回線のスイッチ タイプを調べてください。
- 2. SPID の設定が必要な場合もあります。DMS-100 または NI-1 スイッチに接続する場合は、 たいてい SPID を設定する必要があります。ほとんどの 5ess スイッチでは SPID は不要で す。ただし、SPID を設定する必要があるか、どのように設定するかを決定する場合は、必 ず電話会社に問い合せてください。SPID のフォーマットについての詳細は、『[Known](http://www.ahk.com/spids.html) [SPID Formats』](http://www.ahk.com/spids.html)を参照してください。注:電話会社からSPIDが不要と通知された場合は、 インターフェイスを通常どおりに設定し、isdn spid1およびisdn spid2コマンドをスキップし ます。

ルータが電話会社の ISDN 交換機への接続を正しく確立できる、BRI インターフェイスのサンプ ル設定例を次に示します。

interface BRI0

isdn switch-type basic-ni

isdn spid1 51255544440101 5554444

isdn spid2 51255544450101 5554445

注:この設定には、ルータがコールを送受信できるようにするために必要なコマンドがすべて含 まれているわけではありません。[コール受発信のためのルータ設定についての詳細は、『](//www.cisco.com/en/US/tech/tk801/tk133/technologies_configuration_example09186a00800943ad.shtml)ダイヤ ラ プロファイルを使用した ISDN DDR の設定』または『DDR ダイヤラ マップによる BRI-to-BRI ダイヤルアップの設定』を参照してください。

### <span id="page-1-2"></span>使用するコンポーネント

このドキュメントの情報は、Cisco IOS® ソフトウェア リリース 12.0 に基づいています。

このドキュメントの情報は、特定のラボ環境にあるデバイスに基づいて作成されました。このド キュメントで使用するすべてのデバイスは、初期(デフォルト)設定の状態から起動しています 。対象のネットワークが実稼働中である場合には、どのようなコマンドについても、その潜在的 な影響について確実に理解しておく必要があります。

### <span id="page-1-3"></span>表記法

ドキュメント表記の詳細は、『[シスコ テクニカル ティップスの表記法』を参照してください。](//www.cisco.com/en/US/tech/tk801/tk36/technologies_tech_note09186a0080121ac5.shtml)

## <span id="page-2-0"></span>show isdn status の出力について

ここに示す show isdn status 出力は、正しく機能している BRI 回線の例です。この例では、レイ ヤ 1 はアクティブで、Terminal Endpoint Identifier(TEI)は正常にネゴシエートされ、ISDN レイ ヤ 3(エンドツーエンド)は、コールを受発信できる状態です。注意する必要がある項目は、「 Show ISDN Status フィールドの説明」の表の対応する各フィールドにリンクされています。

maui-nas-01#**show isdn status** The current **ISDN Switchtype** = **basic-ni1** ISDN BRI0 interface

**Layer 1** Status: **ACTIVE**

**Layer 2** Status: **TEI = 109, State = MULTIPLE\_FRAME\_ESTABLISHED TEI = 110, State = MULTIPLE\_FRAME\_ESTABLISHED**

#### **Spid Status** :

TEI 109, ces = 1, **state = 8(established)** spid1 configured, spid1 sent, **spid1 valid** Endpoint ID Info:  $epsf = 0$ , usid = 1, tid = 1 TEI 110, ces = 2, **state = 8(established)** spid2 configured, spid2 sent, **spid2 valid** Endpoint ID Info:  $epsf = 0$ , usid = 3, tid = 1

#### **Layer 3 Status** :

0 Active Layer 3 Call(s) Activated dsl  $0$  CCBs =  $0$ Total Allocated ISDN CCBs = 0

### 表:Show ISDN Status フィールドの説明

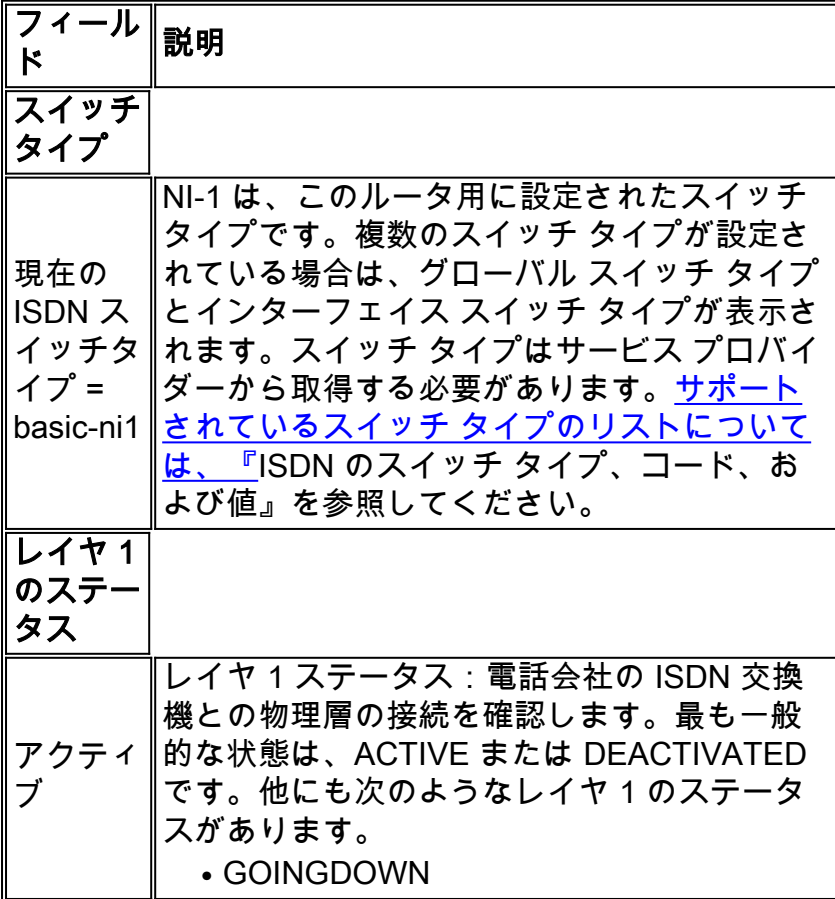

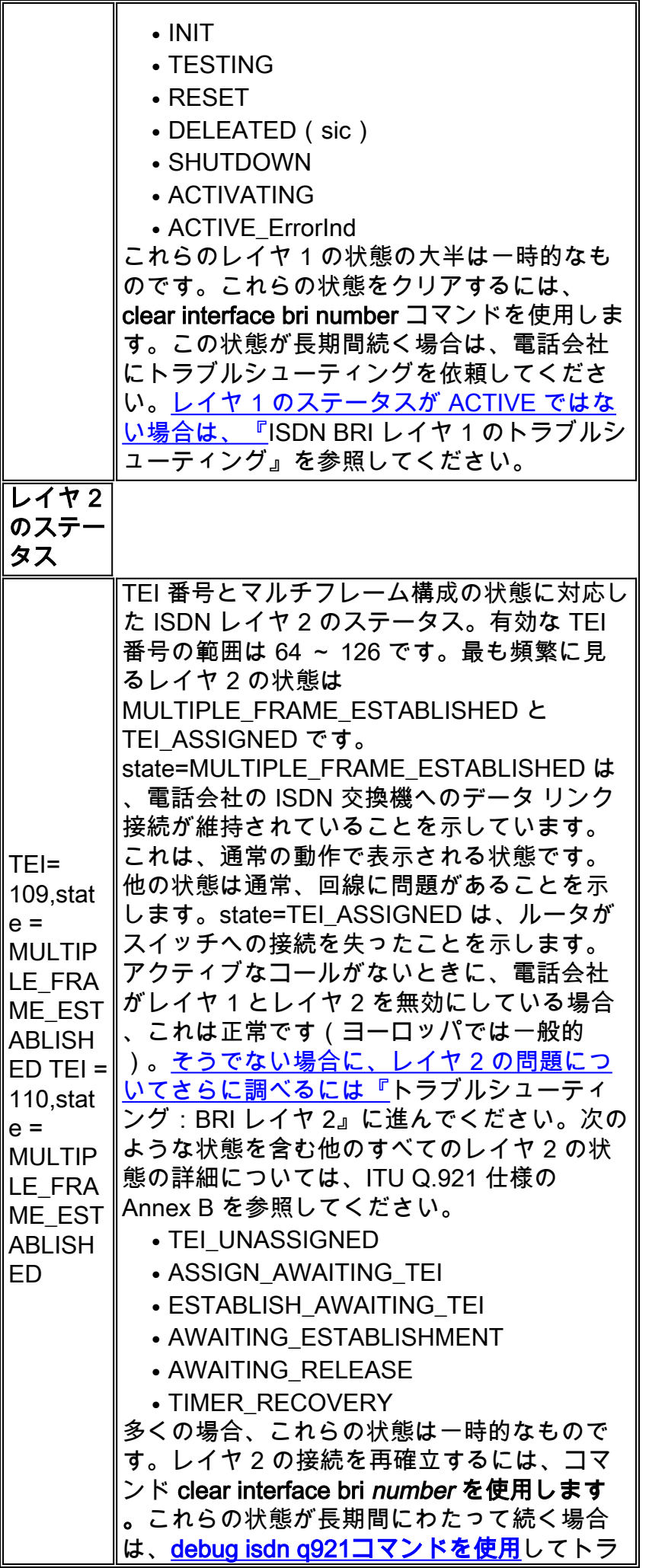

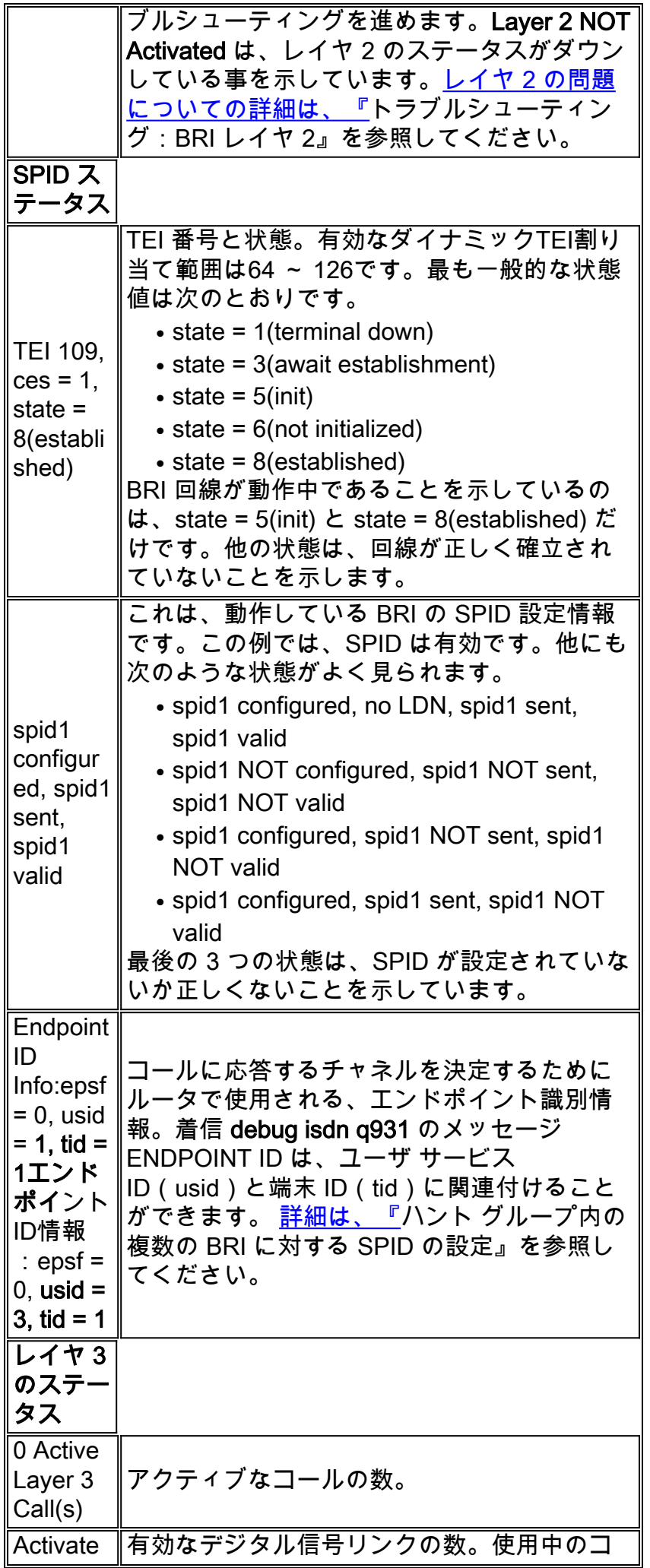

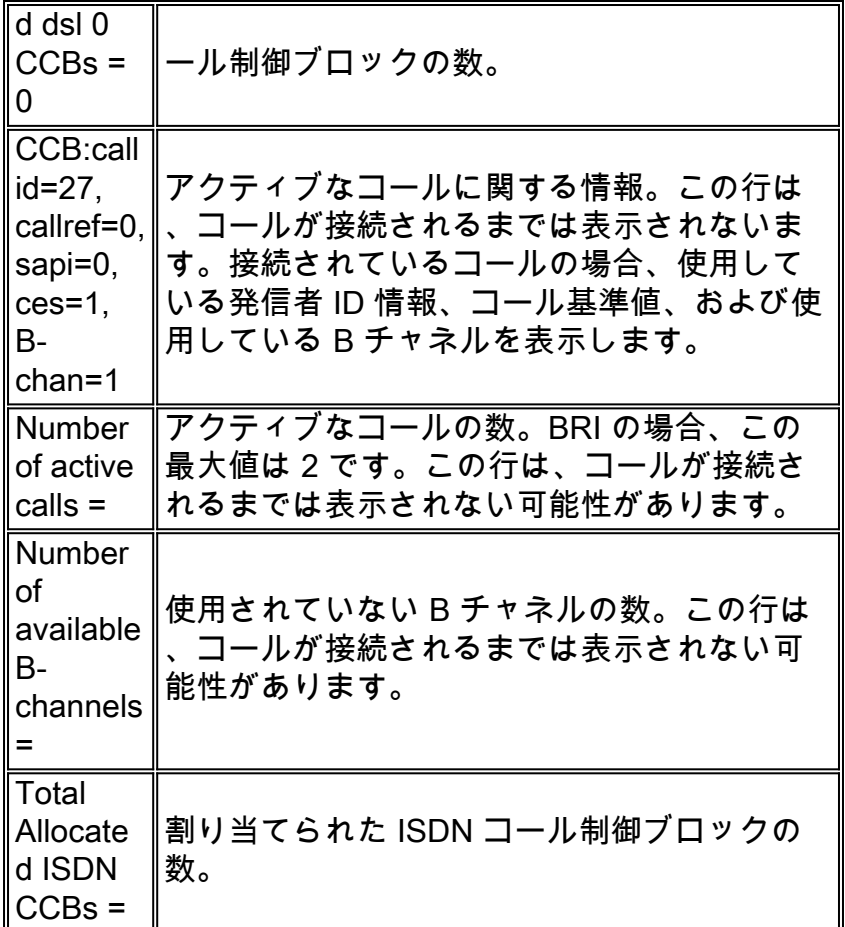

## <span id="page-5-0"></span>レイヤ 1 物理層が Deactivated になっている場合の例

BRI レイヤ 1 と 2 がダウンしている例を次に示します。通常、BRI インターフェイスが閉じられ ているか、またはケーブル接続が間違っているのが、この原因です。[ただし、これを正しくトラ](//www.cisco.com/en/US/tech/tk801/tk379/technologies_tech_note09186a0080094b76.shtml) [ブルシューティングするには、『](//www.cisco.com/en/US/tech/tk801/tk379/technologies_tech_note09186a0080094b76.shtml)ISDN BRI レイヤ 1 のトラブルシューティング』を参照してく ださい。

superchicken#**show isdn status** Global ISDN Switchtype = basic-ni ISDN BRI0 interface dsl 0, interface ISDN Switchtype = basic-ni **Layer 1 Status: DEACTIVATED**

*!--- Layer 1 is down.* Layer 2 Status: **Layer 2 NOT Activated**

*!--- Layer 2 is down* . Spid Status: TEI Not Assigned, ces = 1, state = 3(await establishment) spid1 configured, spid1 NOT sent, spid1 NOT valid TEI Not Assigned, ces = 2, state = 1(terminal down) spid2 configured, spid2 NOT sent, spid2 NOT valid Layer 3 Status: 0 Active Layer 3 Call(s) Activated dsl 0 CCBs = 0 The Free Channel Mask: 0x80000003 Total Allocated ISDN CCBs = 0 superchicken#

## <span id="page-5-1"></span>レイヤ 2 が NOT Activated になっている場合の例

次の例は、BRI のレイヤ 1 がアップしていて、レイヤ 2 がダウンしていることを示しています。 [この問題の解決方法についての詳細は、『](//www.cisco.com/en/US/tech/tk801/tk379/technologies_tech_note09186a0080094b77.shtml)トラブルシューティング:BRI レイヤ 2』を参照して ください。

ISDN BRI0 interface dsl 0, interface ISDN Switchtype = basic-ni Layer 1 Status:

#### **ACTIVE**

*!--- Layer 1 is up* Layer 2 Status: **Layer 2 NOT Activated**

*!--- Layer 2 is down* Spid Status: TEI Not Assigned, ces = 1, state = 3(await establishment) spid1 configured, spid1 NOT sent, spid1 NOT valid TEI Not Assigned, ces = 2, state = 1(terminal down) spid2 configured, spid2 NOT sent, spid2 NOT valid Layer 3 Status: TWAIT timer active 0 Active Layer 3 Call(s) Activated dsl 0 CCBs = 0 The Free Channel Mask: 0x80000003 Total Allocated ISDN CCBs = 0 superchicken#

### <span id="page-6-0"></span>無効な SPID の例

次の例は、レイヤ 1 がアップしていて、レイヤ 2 が無効な SPID によりダウンしていることを示 しています。SPID を正しく設定すると、このエラーは解決されます[。詳細は、『](//www.cisco.com/en/US/tech/tk801/tk379/technologies_tech_note09186a0080093c44.shtml)トラブルシュ ーティング:ISDN BRI SPID』を参照してください。

checker#**show isdn status** Global ISDN Switchtype = basic-ni ISDN BRI0 interface dsl 0, interface ISDN Switchtype = **basic-ni** *!--- Interface switch type* Layer 1 Status: **ACTIVE** *!--- Layer 1 is up.* Layer 2 Status: Layer 2 **NOT Activated** *!--- Layer 2 is not up.* **TEI Not Assigned, ces = 1, state = 3(await establishment) spid1 configured, spid1 NOT sent, spid1 NOT valid** *!--- SPID was configured but not sent.* **TEI Not Assigned, ces = 2, state = 1(terminal down) spid2 configured, spid2 NOT sent, spid2 NOT valid** Layer 3 Status: TWAIT timer active 0 Active Layer 3 Call(s) Activated dsl 0 CCBs = 0 The Free Channel Mask: 0x80000003 Total Allocated ISDN CCBs = 0

この出力は、BRI インターフェイス上の 1 つの SPID だけが間違って設定された例を示していま す。このような場合でさえ、どちらの TEI 状態も確立されていないため、BRI 回線は動作中とは みなされません。

```
maui-soho-02#show isdn status
Global ISDN Switchtype = basic-ni
ISDN BRI0 interface
dsl 0, interface ISDN Switchtype = basic-ni
!--- Interface switch type Layer 1 Status: ACTIVE
Layer 2 Status:
TEI = 73, Ces = 2, SAPI = 0, State = TEI ASSIGNED
TEI = 104, Ces = 1, SAPI = 0, State = MULTIPLE_FRAME_ESTABLISHED
!--- Indicates the circuit is partially up. This is probably !--- a configuration issue. Spid
Status: TEI 104, ces = 1, state = 6(not initialized)
!--- TEI is down. spid1 configured, spid1 sent, spid1 NOT valid
!--- SPID 1 is NOT configured correctly. TEI 73, ces = 2, state = 1(terminal down)
!--- TEI is down. spid2 configured, spid2 sent, spid2 valid
!--- SPID 2 is configured correctly. Endpoint ID Info: epsf = 0, usid = 1, tid = 1 Layer 3
Status: 0 Active Layer 3 Call(s) Activated dsl 0 CCBs = 0 The Free Channel Mask: 0x80000003
Total Allocated ISDN CCBs = 0
```
<span id="page-6-1"></span>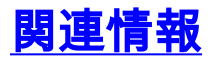

● [ISDN BRI レイヤ 1 に関するトラブルシューティング](//www.cisco.com/en/US/tech/tk801/tk379/technologies_tech_note09186a0080094b76.shtml?referring_site=bodynav)

- BRI レイヤ2 に関するトラブルシューティング
- [ISDN BRI SPID のトラブルシューティング](//www.cisco.com/en/US/tech/tk801/tk379/technologies_tech_note09186a0080093c44.shtml?referring_site=bodynav)
- <u>[debug isdn q931 コマンドを使用した ISDN BRI レイヤ 3 のトラブルシューティング](//www.cisco.com/en/US/tech/tk801/tk379/technologies_tech_note09186a0080093c1a.shtml?referring_site=bodynav)</u>
- [ダイヤルアップ技術:トラブルシューティング テクニック](//www.cisco.com/en/US/tech/tk801/tk379/technologies_tech_note09186a0080143175.shtml?referring_site=bodynav)
- [テクニカル サポートとドキュメント Cisco Systems](//www.cisco.com/cisco/web/support/index.html?referring_site=bodynav)